## **Robots.txt Dosyası Kullanarak**

#### **Google Search Console Kullanarak**

# **GOOGLE URL KALDIRMA NASIL YAPILIR?**

Google URL kaldırma işlemi, sitenizin Google arama motoru sonuçlarında görünmesini istemediğiniz zamanlarda tercih edebileceğiniz bir yöntemdir. URL kaldırma işlemini gerçekleştirmeden önce çok iyi bir analiz yapmanız gerekir. Aynı sayfa üzerinde var olan birden fazla URL veya Google Bot'un taramasını istemediğimiz URL'i kaldırmak istememiz örnek [verilebilir. Analizinizi hangi sebeple Google URL](https://blog.dopinger.com/tr/google-url-kaldirma/) kaldırma işlemi yapacağınıza göre yapmalısınız.

Google, web sitenizi robots.txt dosyası üzerinden tarar. Robots.txt dosyasını kullanarak Google'ın hangi sayfalarınızı taramasını istediğinizi veya hangi sayfalarının takip edilmemesini istediğinizi komutlandırabilirsiniz. Buradaki "noindex" etiketini kullanarak sitenizde kaldırmak istediğiniz URL'i Google taramalarına kapatabilirsiniz.

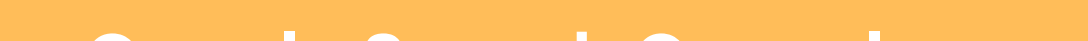

- Google Search Console üzerinden "eski içerikleri Google Arama'dan kaldırın" sayfasına girin.
- Bu sayfada bulunan "yeni talep" butonuna tıklayarak yeni talep oluşturun ve doldurulması gereken yerleri doldurun.
- Kaldırmak istediğiniz URL bir sayfaysa "sayfa" kısmını, görsel ise "görsel" kısmını seçin.
- Sayfa kısmına URL girdikten sonra karşınıza çıkan "eski sürümde olup yayındaki sürümde artık bulunmayan bir kelime girin" ekranı çıkacaktır. Bu sayfayı içeriğin güncellendiğini kontrol etmek için kullanıyoruz.
- Bulunmayan kelimeyi girdikten sonra "istek gönder" but[onuna tıklayın ve işlemi bi](http://www.dopinger.com/tr)tirin.

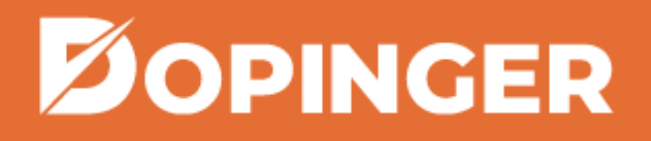

#### **Sayfa Sildikten Sonra Google'da URL Nasıl Kaldırılır?**

### **Canonical Etiketi Kullanarak**

Web sitenizde bir sayfayı sildikten sonra "4XX" yönlendirmesini kullanarak sayfanızın URL kaldırma işlemini tamamlayabilirsiniz.

Bir sayfanın birden çok sürümü var ise bu sayfaların tek bir sayfada toplanması gerekir. Ayrıca, aynı anahtar kelimeleri odakladıysanız, Google arama sonuçları birbiriyle rekabet edeceğinden iyi bir sıralama elde edemezsiniz. İşte bu gibi durumlarda Canonical etiketi kullanmalısınız. Bu etiketi kullanmak için şu yöntemleri kullanabilirsiniz;

- rel="canonical" etiketini kullanarak arama sonuçlarında göstermek istediğiniz sayfaya yönlendirirsiniz.
	- 301 yönlendirmesi ile botlara, yönlendirilen URL'lerin dizinden kaldırıldığını iletir ve böylece kullanıcılar yönlendirdiğiniz sayfayla karşılaşır.
- 302 yönlendirme ile yönlendirdiğiniz URL'ler dizinde aynı şekilde gözükür ancak yönlendirildiği sayfada sinyallerin toplanmasını sağlarsınız.

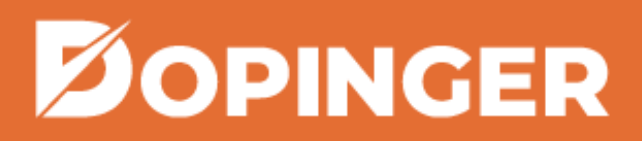